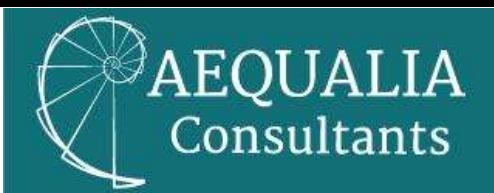

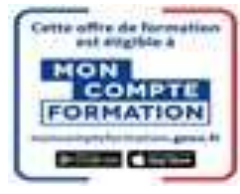

# **Sélectionner une formation sur la plateforme MonCompteFormation**

#### Étape 1 :

Se connecter sur le site [www.moncompteformation.gouv.fr.](http://www.moncompteformation.gouv.fr/)

### Étape 2 :

En haut à droite de l'écran d'accueil, cliquer sur « Rechercher ».

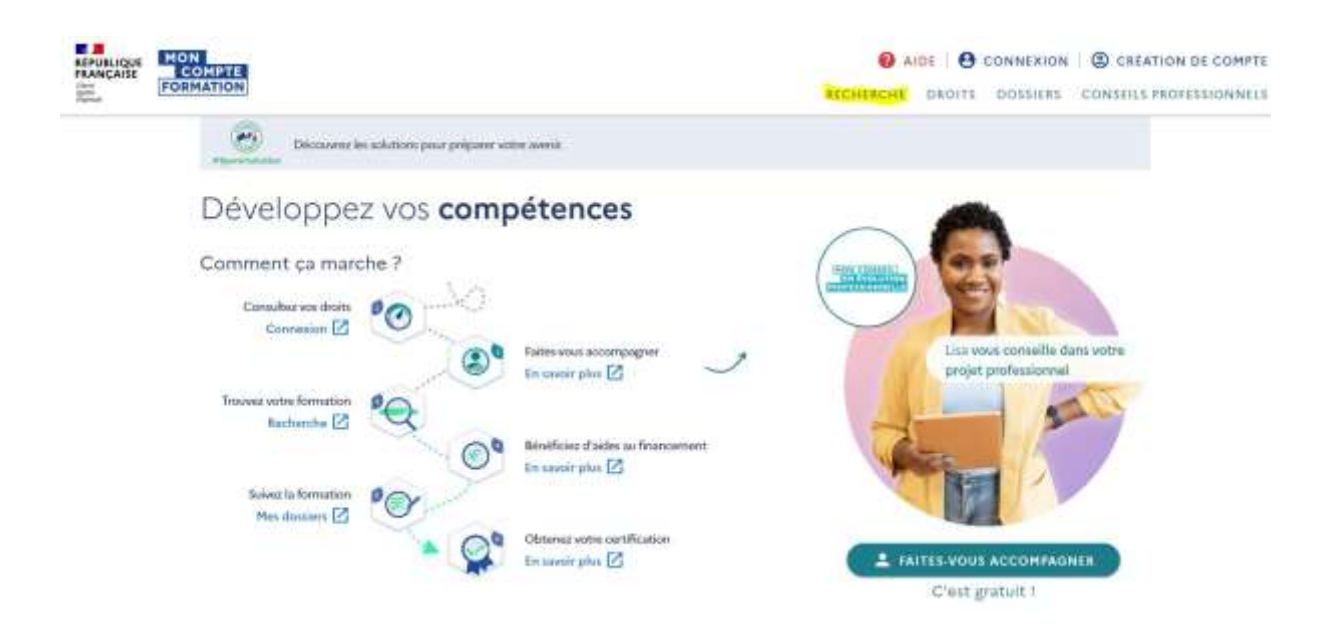

### Étape 3 :

En fonction de la formation choisie, indiquer « Technique de vente omnicanal » ou « Constituer et manager des équipes » ou « Bilan de compétences », puis cliquer sur formation à distance. (Ces formations sont à titre d'exemple parmi toutes celles proposées)

Ensuite, cliquer sur filtres.

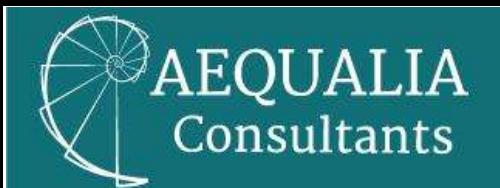

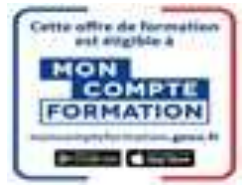

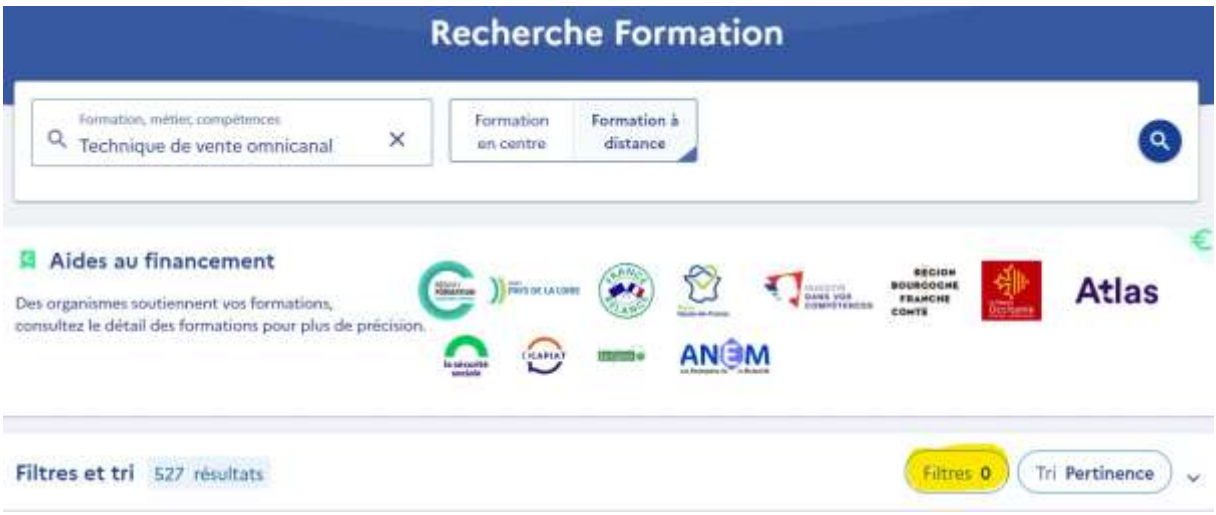

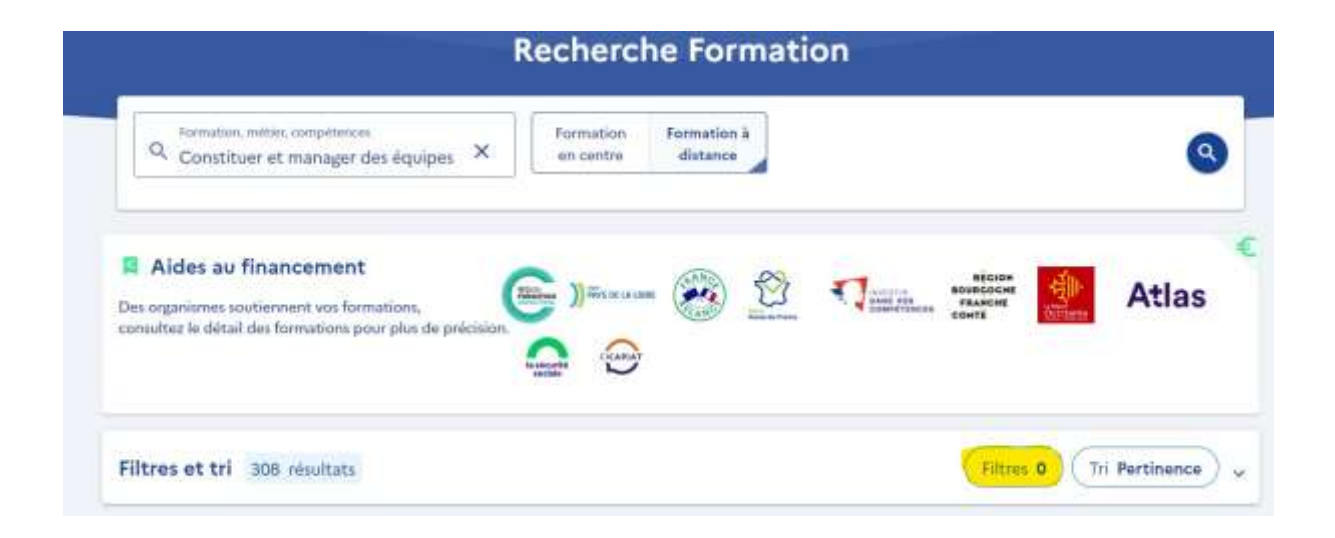

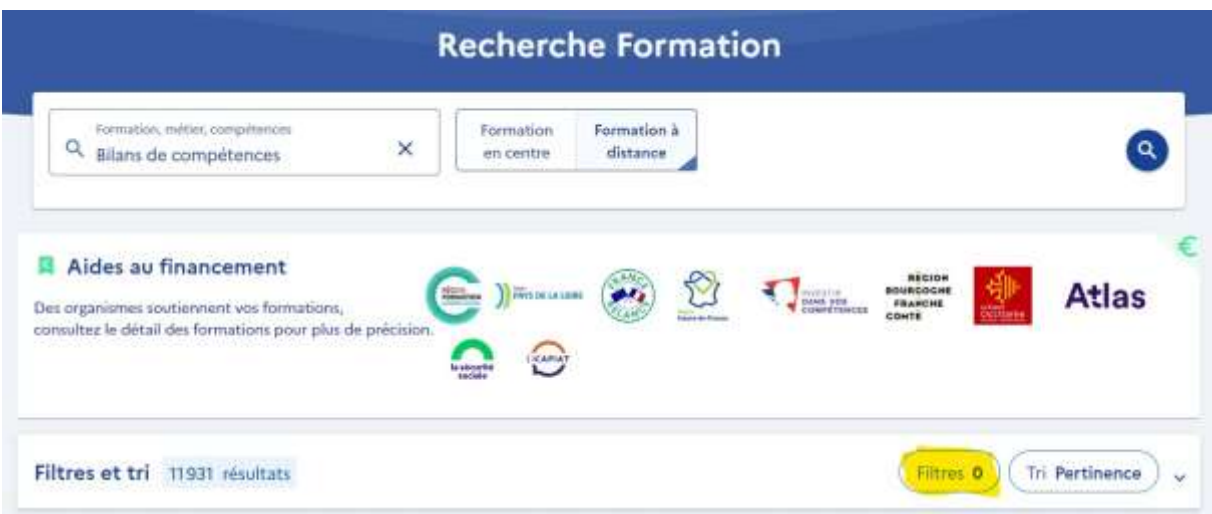

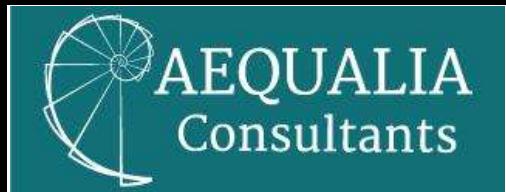

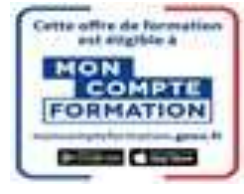

### Étape 4 :

Indiquer le nom de l'organisme de formation choisi « AEQUALIA CONSULTANTS ». Cliquer sur la cellule BLEUE « Afficher le résultat ».

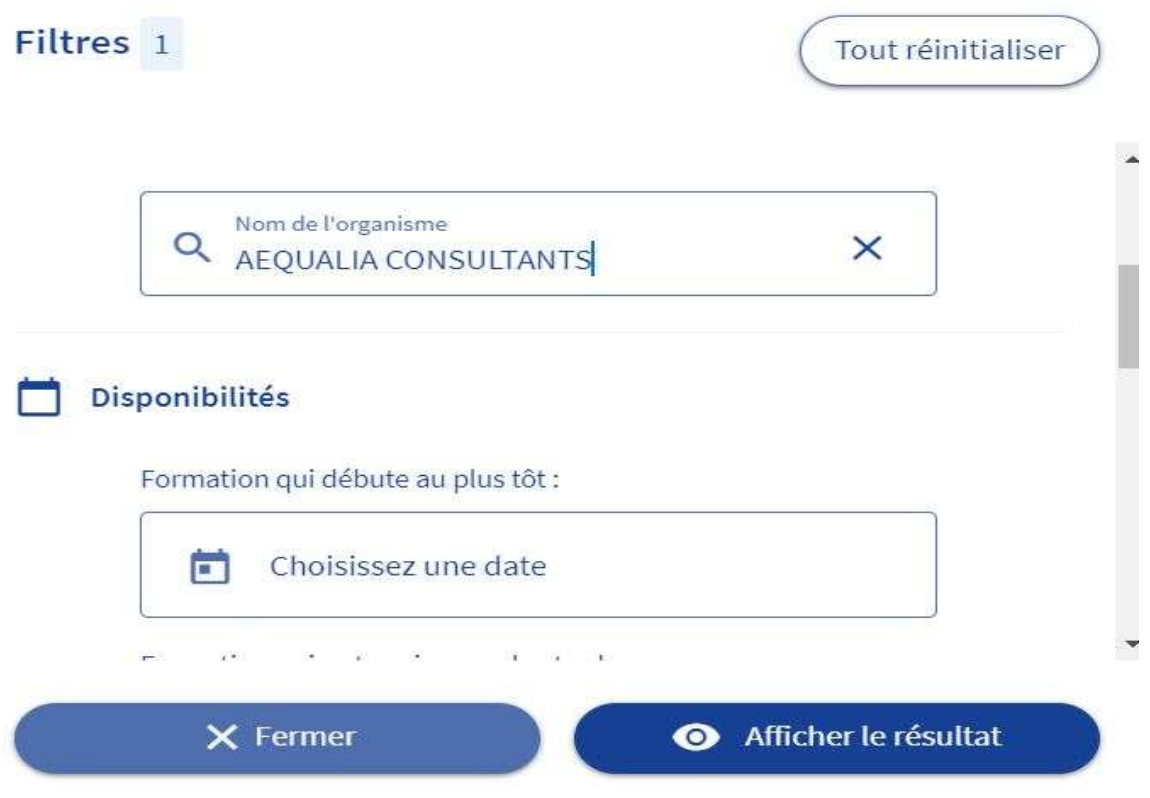

### Étape 5 :

Cliquer sur le titre « Technique de vente omnicanal » ou « constituer et manager des équipes » ou « bilan de compétences », selon la formation désirée.

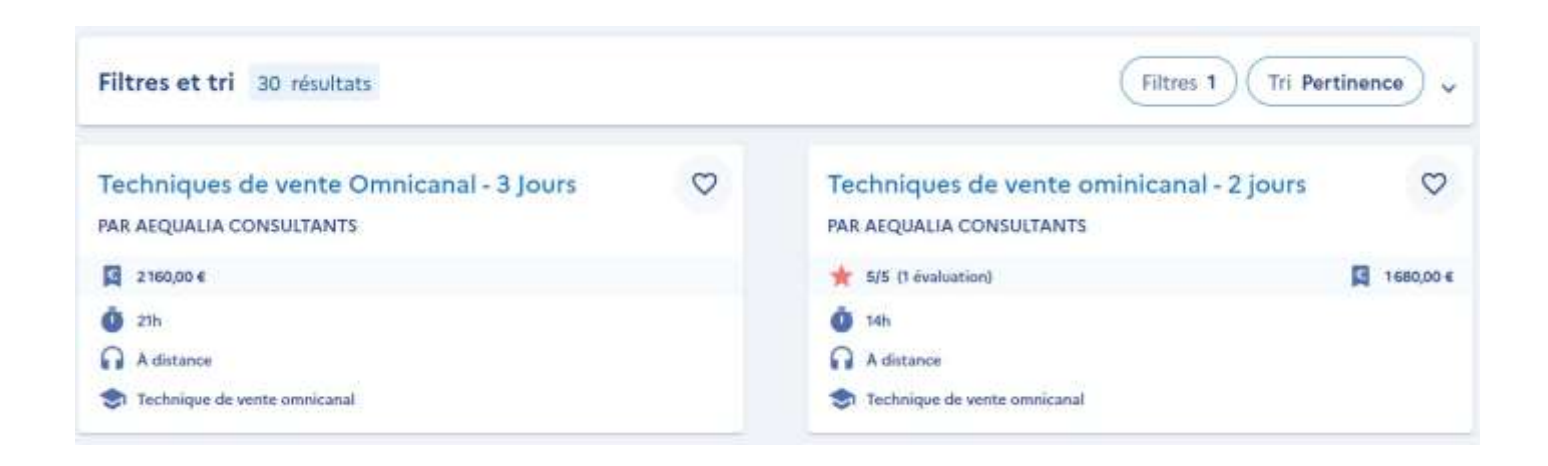

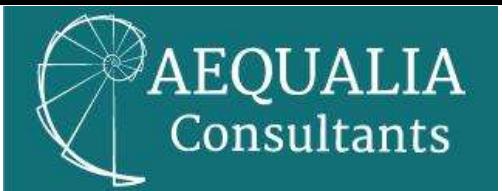

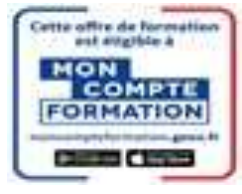

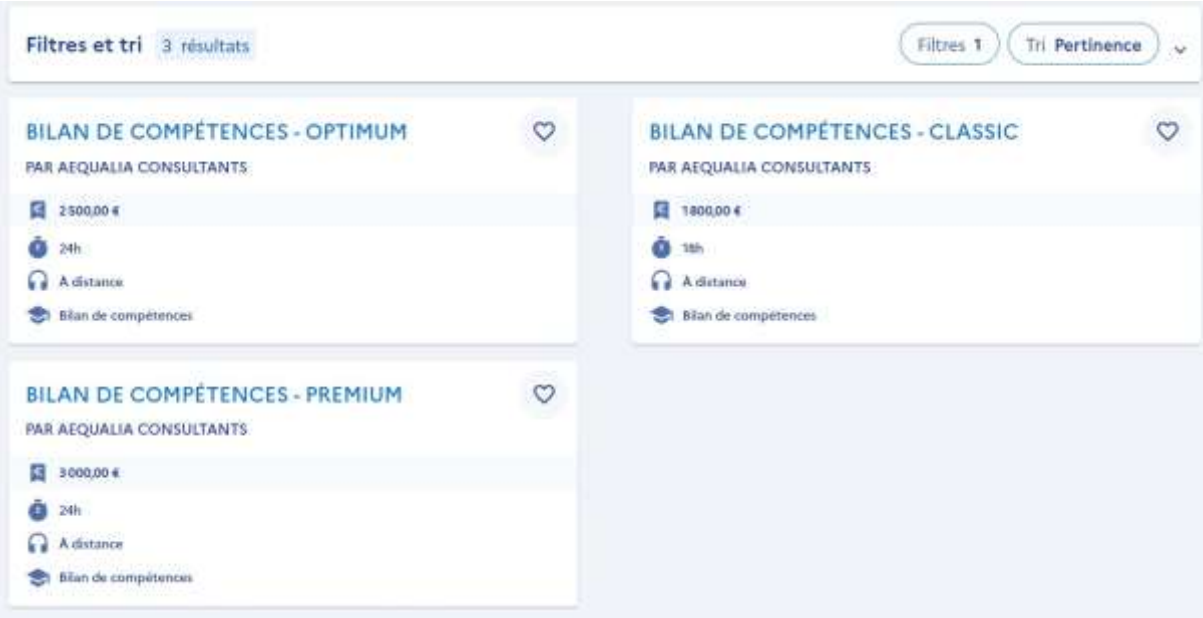

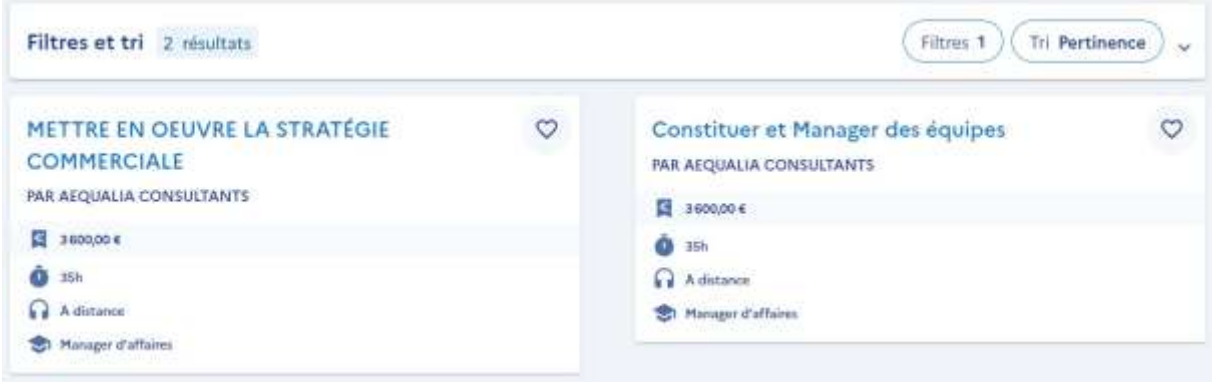

# Étape 6 :

Sélectionner une session et valider votre choix.

Que vous choisissiez l'une ou l'autre formation, le processus d'inscription à partir de cette étape est le même.

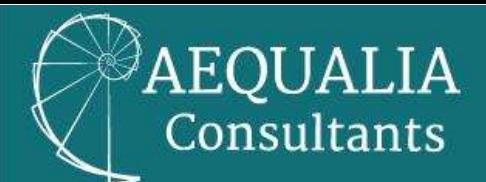

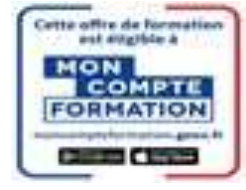

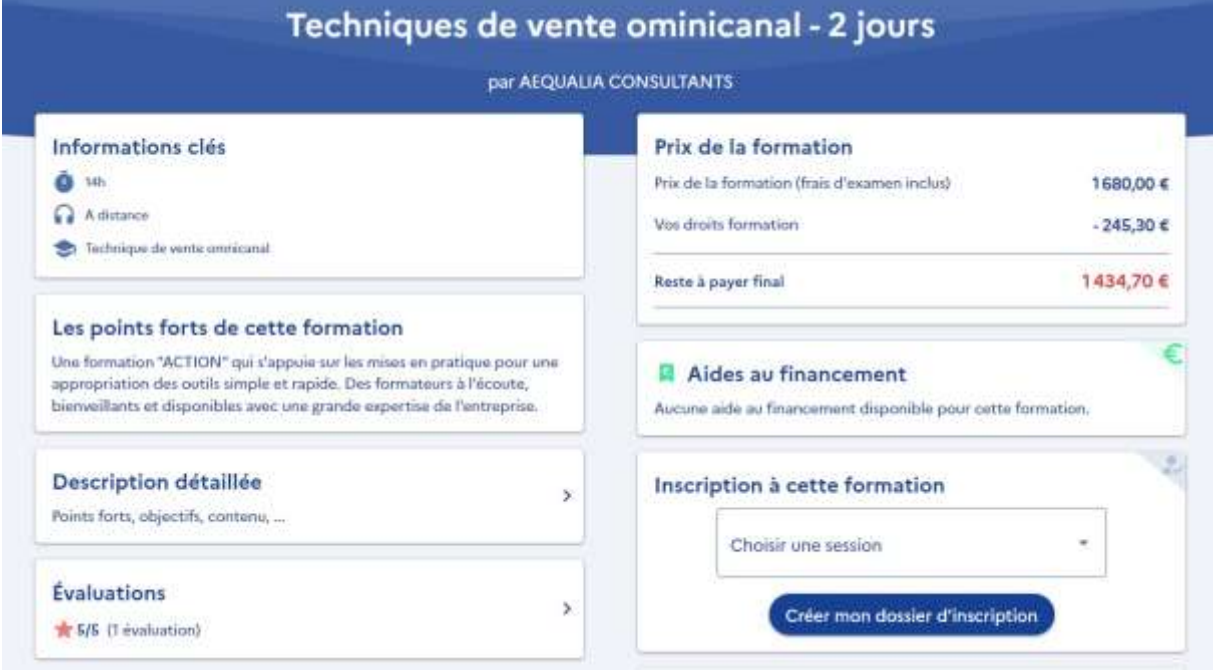

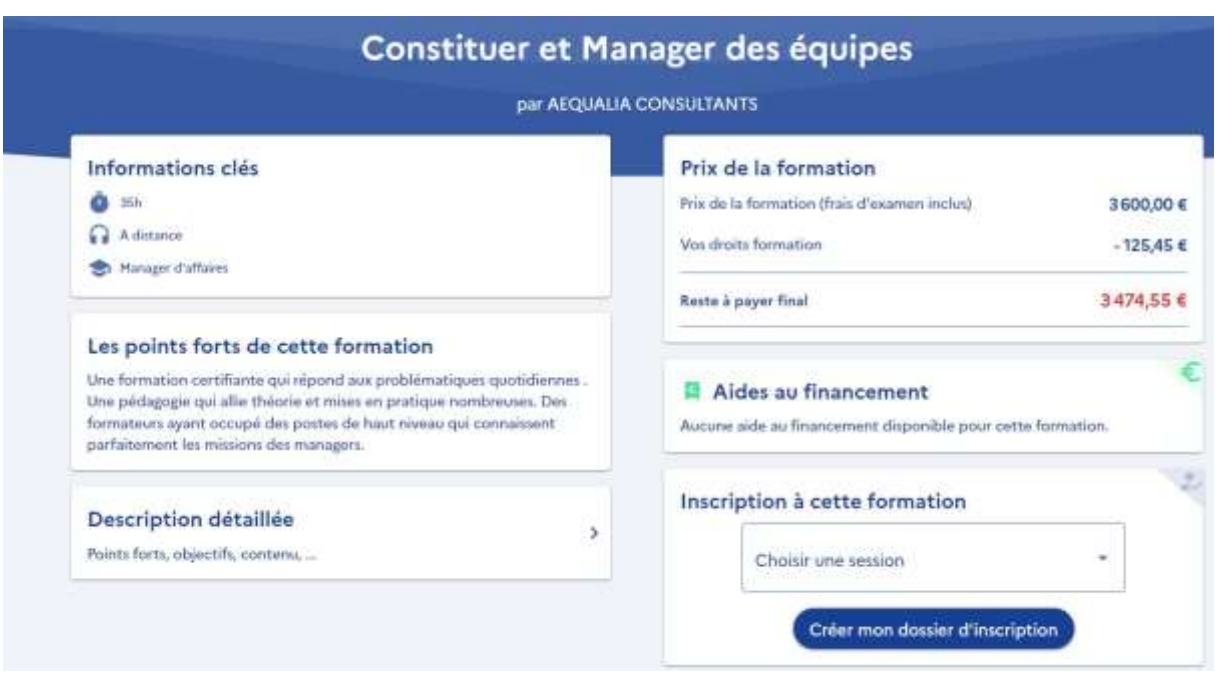

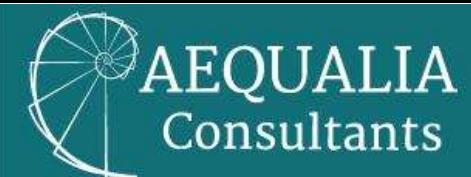

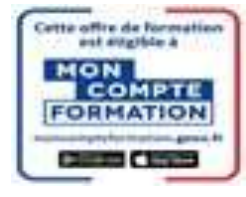

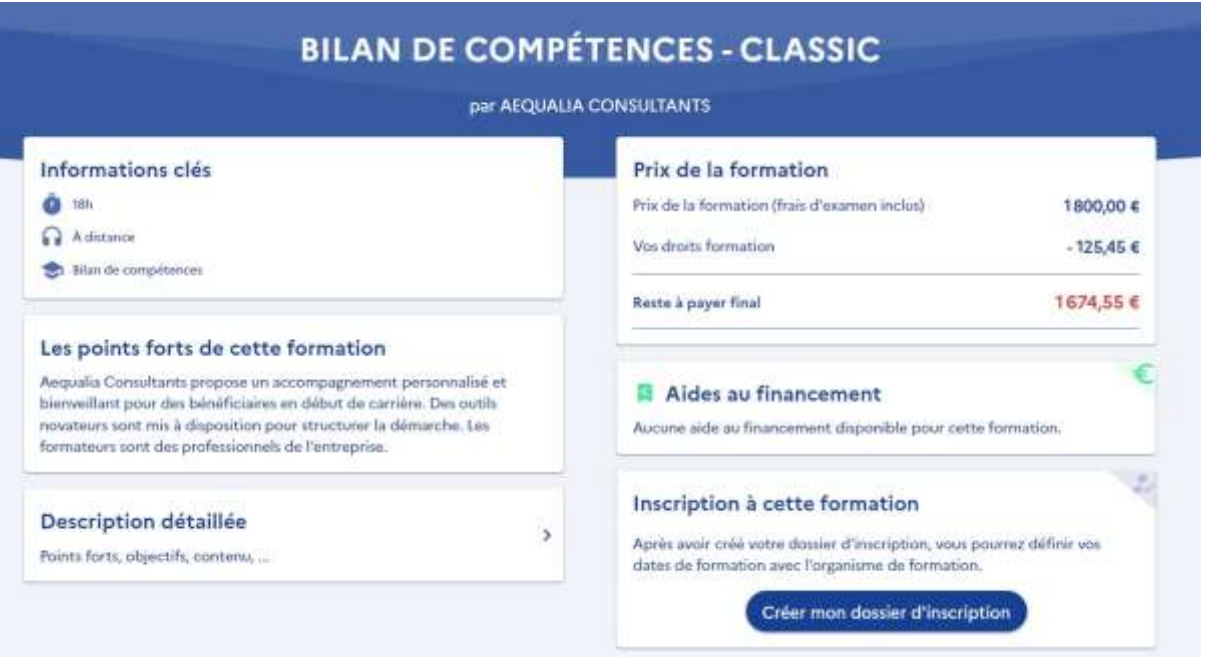

# Étape 7 :

Le décompte entre le budget nécessaire au financement de la formation et le montant disponible CPF apparaît. Il suffit alors de « Choisir une session » de nouveau et de cliquer sur « Créer mon dossier d'inscription ».

\*Ci-dessous un exemple. Il ne correspond pas à nos formations.

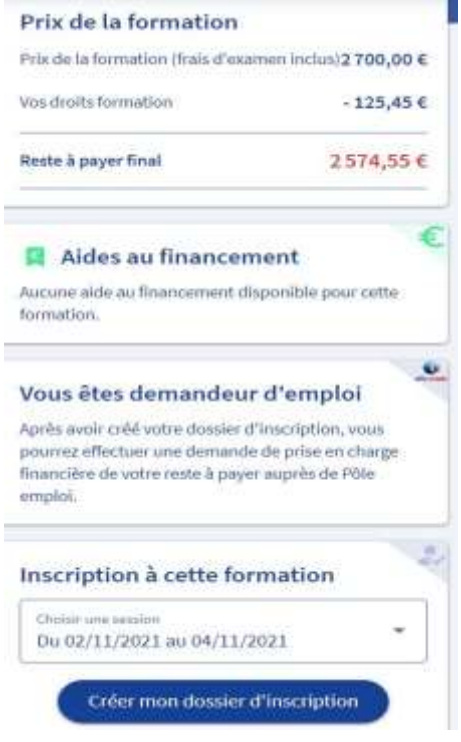

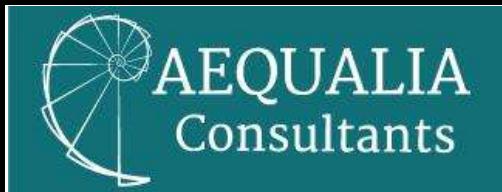

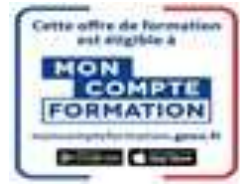

### Étape 8 :

Votre dossier d'inscription est créé. Pour qu'il soit totalement activé, il est nécessaire de le finaliser en complétant avec des informations personnelles.

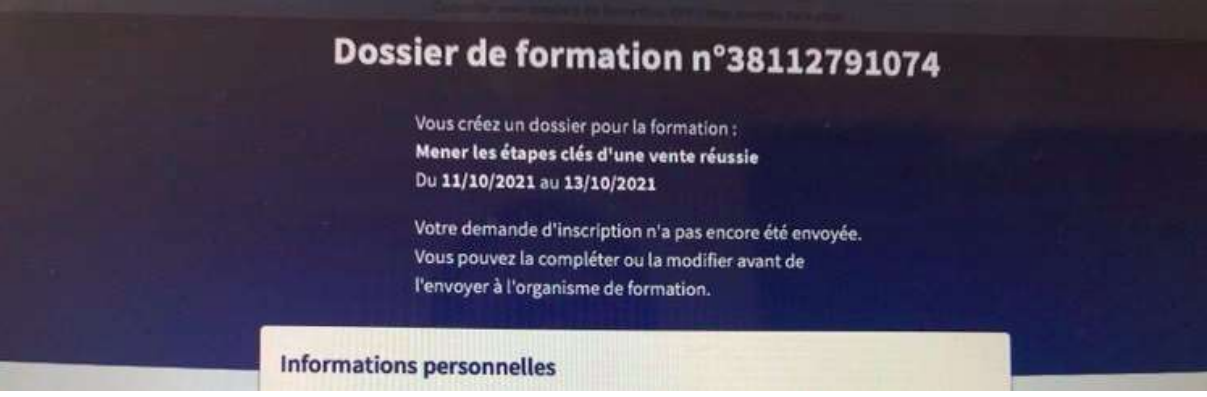

### Étape 9 – Optionnelle :

Cette étape permet au futur stagiaire de demander, si besoin et s'il le souhaite, une participation à son employeur.

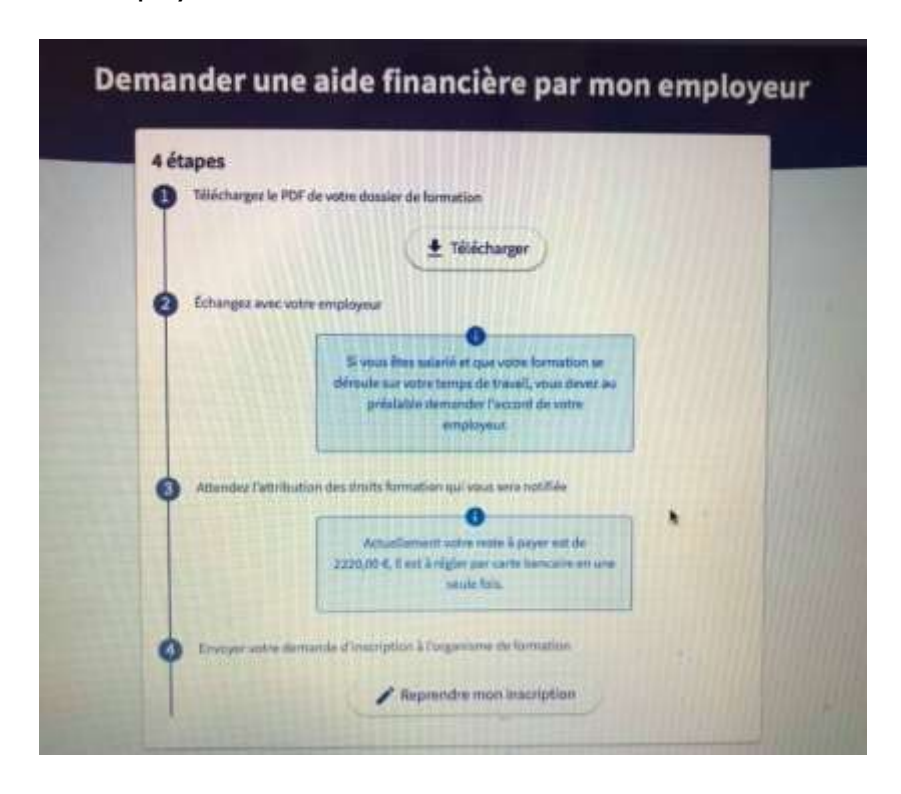

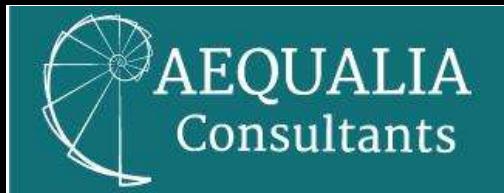

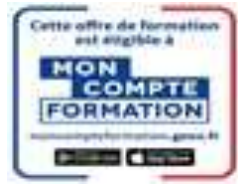

# Étape 10 :

Cliquer sur « Envoyer mon inscription ».

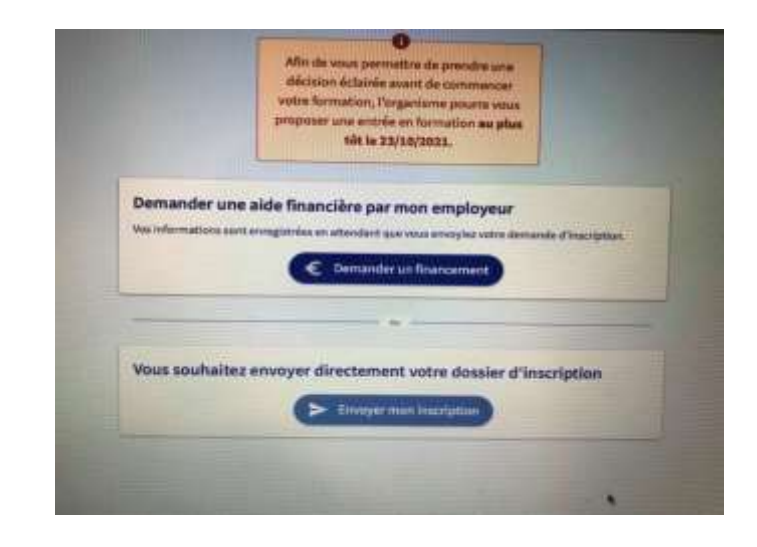

### Bravo !

Votre inscription est réussie ! Nous savons maintenant que vous êtes prêt(e) à intégrer une de nos formations.

Notre service administratif va maintenant pouvoir vous adresser le programme détaillé de votre formation ainsi que votre devis sous 48H00 maximum.

Dès que nous recevrons, en retour, sous 4 jours maximum, votre accord définitif, votre inscription sera enregistrée.

Vous disposez, bien sûr, à partir de cette date du délai de rétractation légal de 14 jours.

Si vous êtes en situation de handicap, n'hésitez pas à nous contacter à l'adresse suivante : [formation@aequalia-consultants.com.](mailto:formation@aequalia-consultants.com.)

Nous mettrons tout en œuvre pour adapter notre formation et répondre au mieux à votre besoin.